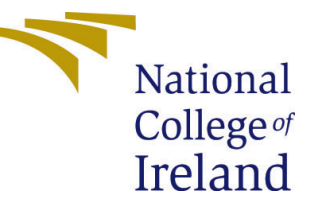

# Configuration Manual

MSc Research Project MSc in Cyber Security

# Marcia Patricia Fritzen Student ID: 19139446

School of Computing National College of Ireland

Supervisor: Mark Monaghan

#### National College of Ireland Project Submission Sheet School of Computing

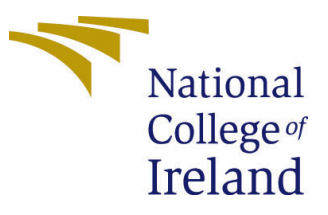

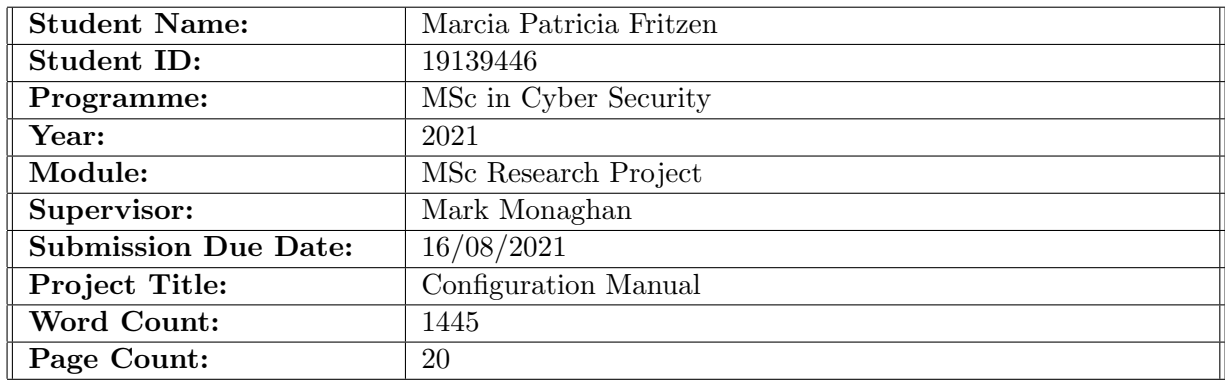

I hereby certify that the information contained in this (my submission) is information pertaining to research I conducted for this project. All information other than my own contribution will be fully referenced and listed in the relevant bibliography section at the rear of the project.

ALL internet material must be referenced in the bibliography section. Students are required to use the Referencing Standard specified in the report template. To use other author's written or electronic work is illegal (plagiarism) and may result in disciplinary action.

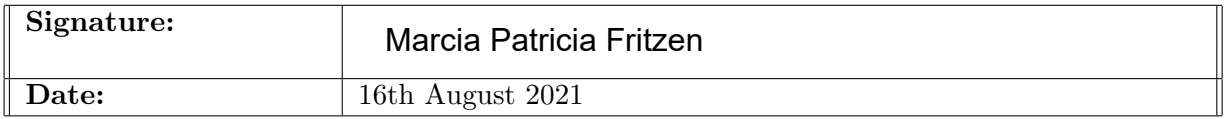

#### PLEASE READ THE FOLLOWING INSTRUCTIONS AND CHECKLIST:

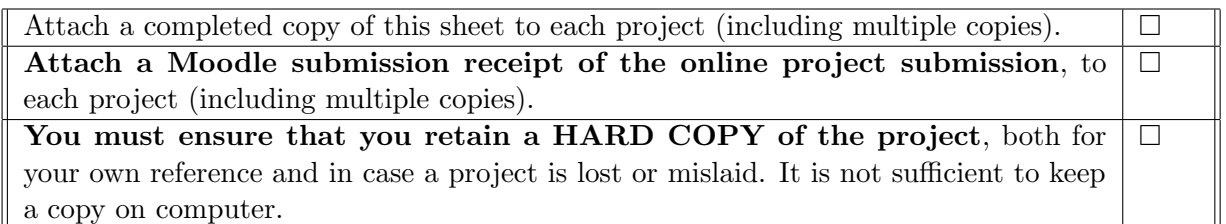

Assignments that are submitted to the Programme Coordinator office must be placed into the assignment box located outside the office.

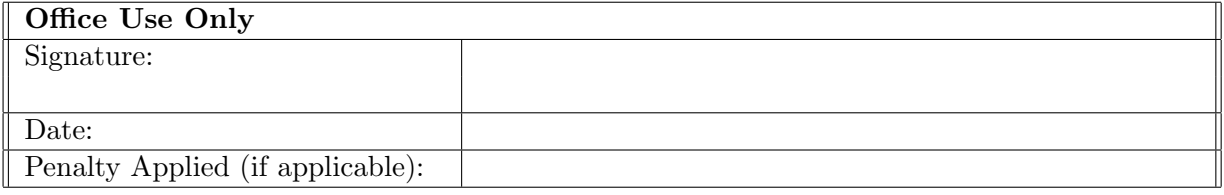

# Configuration Manual

Marcia Patricia Fritzen 19139446

### 1 Summary

The research paper proposed a solution to mitigate the risks of cyber threats and attacks, primarily through a Cyber Security Training and awareness platform, which will help people working from home learn about these topics involving cybersecurity. In addition, we have performed an extensive analysis of recently published academic papers to determine the root cause or gaps that need to be addressed, and we identified that remote working brings a new scenario in which employees and companies become more vulnerable. Hackers are exploiting this weakness for their benefit.

We conducted a survey, and we concluded that most of the respondents consider working from home has caused a significant and positive impact on their lives. They also considered that they would work from home permanently. On the other hand, things drastically changed with more employees working remotely. The downside is that working from home can elevate the IoT security risks and other threats.

Through the survey analysis, we recognized that most participants own IoT devices embedded in their homes, from household appliances to personal use, such as health and medical devices, etc. Unfortunately, owning these IoT devices in their home/home office environment is a growing attack vector.

The application intends to protect the organization and remote workers against cyber attacks by training users to recognize where they are promptly facing risk and report. In addition, the goal is to encourage conscious behavior.

Through this application, users can access training materials, watch classes, movies, responding quizzes and news about cybersecurity.

The steps indicated in the methodology and execution portions of the research study are outlined in this configuration handbook. It will give a brief overview of each action as well as the methods to take in order to obtain the same results.

# 2 Requirement/Tools

#### 2.1 Softaware Requirements

Server:

- Operational System: Windows10
- Server: Apache
- MySQL
- XAMPP
- Operational System: Windows10
- Web Server: Apache
- Programming Language: PHP, HTML, CSS, JavaScript.
- Database: phpMyAdmin
- Mingw-264

### Client:

- Operational System: Unix/Linux/Windows
- Software: Any kind of web browser, Google Chrome recommended.

# 2.2 Hardware Requirements

#### Server Side:

- Windows10,64-bit based PC, Processor Intel(R) Core(TM) i7-10510U CPU @ 1.80GHz, 2304 Mhz, 4 Core(s), 8 Logical Processor(s).
- IT external drive.
- Localhost development environment and Deployment on Heroku.
- Graphics: NVIDIA Ge Force MX230.
- Headphone, speaker Realtek.

Client Side: Computer with speaker and microphone facility.

# 2.3 Technologies

R is a language and environment for statistical computing and graphics. R presents a wide variety of statistical (linear and nonlinear modeling, classical statistical tests, time-series analysis, classification, clustering) and graphical techniques and is highly extensible. The user interface is contained in the presentation layer, which is the application's front end layer. HTML, CSS, JavaScript, React, and Ajax were the web technologies employed in the application. Because of its versatility and adaptability, PHP was chosen as the program. Because of its versatility and adaptability, PHP was chosen as the programming language for the back end.The database and data storage system, as well as the data access layer, are included in this tier. phpMyAdmin is a free PHP-based software utility for administering MySQL databases over the Internet. phpMyAdmin can perform a wide range of MySQL queries.

# 2.4 Installation of tools

This section will show how to install all of the tools needed for this project step by step.

#### 2.4.1 Local server XAMPP

Installing a local server is the first step. A local server allows us to test our code without paying for hosting or putting it on a live server. The local server utilized is XAMPP, however the user has the option of using any local server for the purposes of running this project locally [\(1\)](#page-21-1).

- 1. Log in to XAMPP website https://www.apachefriends.org/index.html.
- 2. Click on download button at the top of the page.
- 3. Select the operation system of your preference.
- 4. Once you download you run the installer.
- 5. Click ok on all the prompts.
- 6. When we run XAMPP you should get something similar to this. Please see the screenshot below.
- 7. Next, click the start button.
- 8. Start Apache.
- 9. Start MySQL which is our database system.
- 10. If you click in browse you will find all the website files.

Please note: The recommendation is to install in the C: driver.

| Ĥ                                                                                                    |               |                                                                                          | XAMPP Control Panel v3.3.0                                                                                                    |                |       |        |      |                | Config         |
|----------------------------------------------------------------------------------------------------|---------------|------------------------------------------------------------------------------------------|----------------------------------------------------------------------------------------------------|----------------|-------|--------|------|----------------|----------------|
| <b>Modules</b><br><b>Service</b>                                                                                                    | <b>Module</b> | PID(s)                                                                                   | Port(s)                                                                                                    | <b>Actions</b> |       |        |      |                | <b>Netstat</b> |
|                                                                                                    | Apache        |                                                                                          |                                                                                                    | <b>Start</b>   | Admin | Config | Logs | <b>D</b> Shell |                |
|                                                                                                    | MySQL         |                                                                                          |                                                                                                    | <b>Start</b>   | Admin | Confia | Logs |                | Explorer       |
|                                                                                                    | FileZilla     |                                                                                          |                                                                                                    | <b>Start</b>   | Admin | Config | Logs | Services       |                |
|                                                                                                    | Mercury       |                                                                                          |                                                                                                    | <b>Start</b>   | Admin | Confia | Logs | O Help         |                |
|                                                                                                    | <b>Tomcat</b> |                                                                                          |                                                                                                    | <b>Start</b>   | Admin | Config | Logs | Œ              | Quit           |
| $14:57:37$ [main]<br>14:57:37 [main]<br>14:57:37 [main]<br>14:57:37 [main]<br>14:57:37 [main]<br>14:57:37 [main]<br>14:57:37 [main]<br>14:57:37 [main] |               | <b>Initializing Modules</b><br><b>Starting Check-Timer</b><br><b>Control Panel Ready</b> | there will be a security dialogue or things will break! So think<br>about running this application with administrator rights!<br>XAMPP Installation Directory: "c:\xampp\"<br><b>Checking for prerequisites</b><br>All prerequisites found |                |       |        |      |                | ́              |

Figure 1: XAMPP control panel v3.3.0.

After completing the installation and start the server, please go to your browser and type localhost.Please see the screenshot below the page you will be able to see this page..

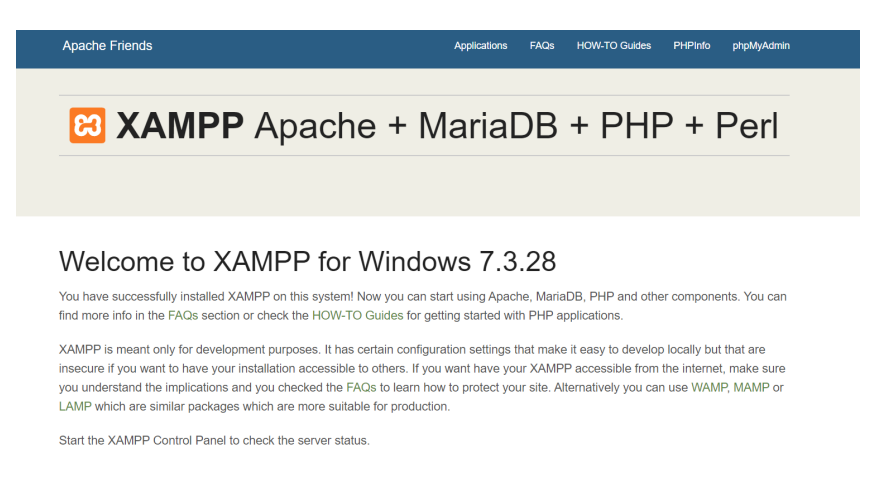

Figure 2: XAMPP control panel v3.3.0.

#### 2.4.2 Text editor installation

Although any text editor can be used, the Visual Studio is the text editor of choice for this project $(2)$ .

- 1. Go to https://code.visualstudio.com/
- 2. Click download and select the operational system you want.
- 3. Install Visual Studio.
- 4. Double-click the.exe file to run it.
- 5. Begin the installation process.
- 6. Allow the installation to finish.
- 7. Select the software version you want to use.
- 8. Go to the desktop version of the app.
- 9. Sit back and wait for the files to download.
- 10. Restart your computer.

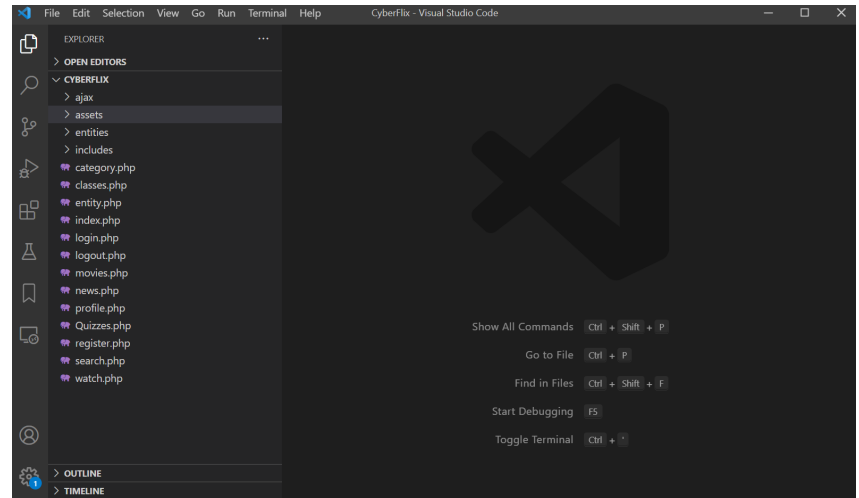

Figure 3: Visual studio code dashboard.

#### 2.4.3 R studio installation

R studio installation for research analysis [\(3\)](#page-21-3)

- 1. Go to www.rstudio.com and select
- 2. Download RStudio from the drop-down menu.
- 3. Select "Download RStudio Desktop" from the drop-down menu.
- 4. Save the executable file by selecting the recommended version for your system.
- 5. Run the.exe file and follow the on-screen directions to complete the installation.

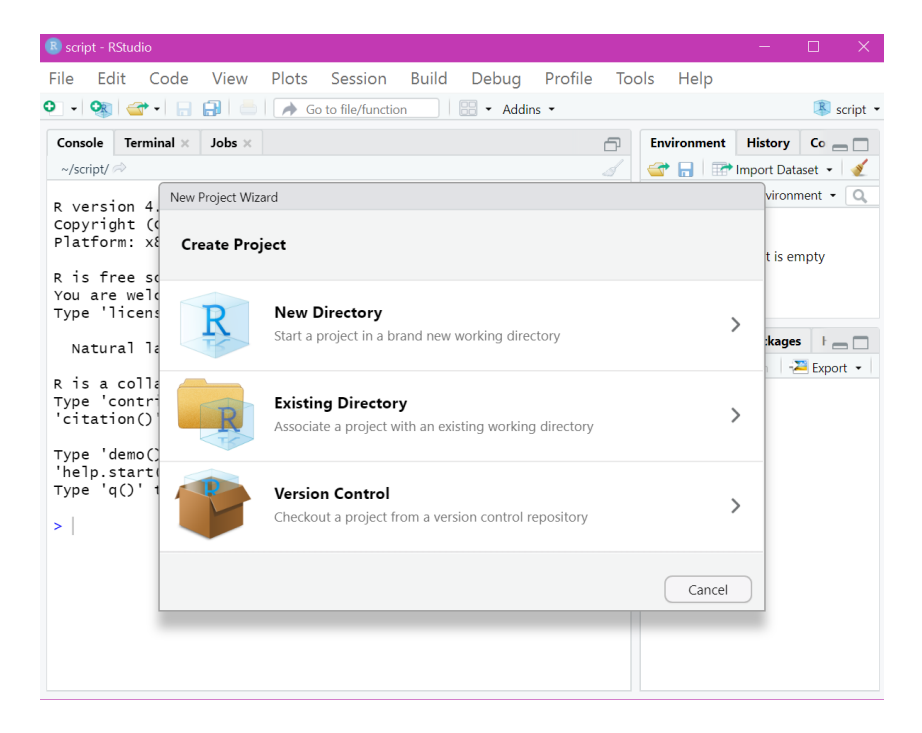

Figure 4: R studio code dashboard.

#### 2.4.4 Github

For this project, it was used the Github desktop version[\(4\)](#page-21-4)

- 1. Launch a web browser.
- 2. Go to desktop.github.com to learn more.
- 3. Click on the Download for Windows button (64bit).
- 4. Click Run when requested.
- 5. Allow the download and installation to complete.

#### 2.4.5 Link to Github file

A link to GitHub or similar where the code is located https://github.com/marciafritzen/cyberflix.git

#### 2.4.6 User Acess to application for test

Login: admin@admin.com Password: 123456

# 3 Development

Video controls, sample videos, and entities, such as classes or movies, are all included in the cybersecurity training and website application. When the user clicks on the videos, a page will be constructed to display them.

We'll be able to see preview videos for entities, as well as all of the seasons and episodes in that season, as well as an indication of whether the user has seen the video or not. When they click on the video, they'll be taken to a video player with basic controls like up next controls and the ability to restart or go to the next.

If the user starts watching the video the next time they came back, it will start playing where they left off. We will keep track of their progress. We will also add features such as the search for entities where they can search and get a list of all the entities which match the search.

They will also be able to edit some basic account information, such as their name, email address, and passwords. The project also includes a quiz page and a news page.

## 3.1 Cyber Security Training and Awareness Application Development

The data structure and organization were the project's first steps.

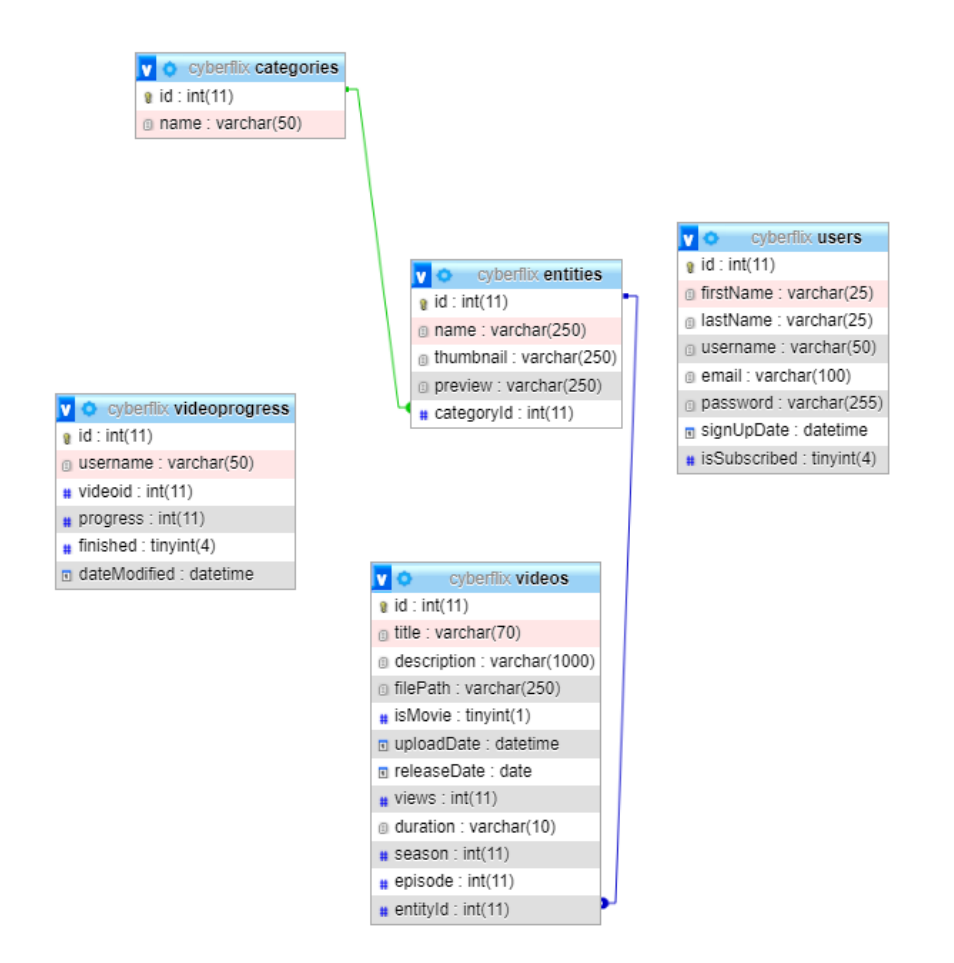

#### Figure 5:Database scheme

The database technology chosen for this project was phpMyAdmin.

| phpMyAdmin                                            |                      | FiServer. 127.0.0.1 » Database cyberllo: |                                                                              |                               |             |                                                          |           |          |                   |                 |
|-------------------------------------------------------|----------------------|------------------------------------------|------------------------------------------------------------------------------|-------------------------------|-------------|----------------------------------------------------------|-----------|----------|-------------------|-----------------|
| 会話意识委員                                                |                      | Structure SQL & Search Query             |                                                                              | Export in Import P Operations |             | an Privileges & Routines O Events 30 Triggers 3 Tracking |           |          | <b>Q</b> Designer | Central columns |
| Recent Favorites                                      |                      |                                          |                                                                              |                               |             |                                                          |           |          |                   |                 |
| $\infty$                                              | <b>Filters</b>       |                                          |                                                                              |                               |             |                                                          |           |          |                   |                 |
| $ \overline{a}$ New<br>cyberfix                       | Containing the word: |                                          |                                                                              |                               |             |                                                          |           |          |                   |                 |
| $\overline{\phantom{aa}}$ New                         |                      |                                          |                                                                              |                               |             |                                                          |           |          |                   |                 |
|                                                       | Table -              | <b>Action</b>                            |                                                                              |                               | Rows a Type | Collation                                                | Size      | Overhead |                   |                 |
| + categories<br><b>Brian entities</b>                 | $\Box$ categories    |                                          | THE Browse IM Structure @ Search Si Insert @ Empty @ Drop                    |                               |             | 19 InnoDB latin1 swedish ci                              | 16.0 KiB  |          |                   |                 |
| <b>Elion</b> users                                    | $\Box$ entities      |                                          | G Im Browse To Structure @ Search Sil Insert @ Empty @ Drop                  |                               |             | 54 InnoDB latin1 swedish ci                              | 32.0 Ki8  |          |                   |                 |
| H- k videoprogress                                    | $\Box$ users         |                                          | Fill Browse [M Structure (iii) Search [Sel Insert (iii) Empty @ Drop         |                               |             | 2 InnoDB utf8mb4 general ci                              | 16.0 K18  |          |                   |                 |
| Hi- in videos                                         |                      |                                          | videoprogress & Riflerowse & Structure & Search Salinsert B Empty & Drop     |                               |             | 54 InnoDB utßmb4 general ci 16.0 KiB                     |           |          |                   |                 |
| <b>IEI-III</b> information schema                     | $\Box$ videos        |                                          | → Ill Browse M Structure <a> Search 34 Insert <a> Empty <a> Crop</a></a></a> |                               |             | 1.321 InnoDB latin1 swedish ci                           | 464.0 K1B |          |                   |                 |
| <b>E-a</b> mysql<br><b>IBI-III</b> performance schema | 5 tables             | Sum                                      |                                                                              |                               |             | 1,450 InnoDB utfämb4 general ci 544.0 KiB                |           | 0B       |                   |                 |
| <b>ill-ill</b> chomyadmin                             | Cherk all            | <b>MARK colorhood</b>                    |                                                                              | $\sim$                        |             |                                                          |           |          |                   |                 |

Figure 6: Database creation.

Categories table.

| phpMyAdmin                               |                     | El Server: 127.0.0.1 » Ill Database: cyberflix » Ill Table: categories           |                                                                              |                 |                         |                                                  |
|------------------------------------------|---------------------|----------------------------------------------------------------------------------|------------------------------------------------------------------------------|-----------------|-------------------------|--------------------------------------------------|
| 公園の印刷を                                   | <b>III</b> Browse   | <b>M</b> Structure                                                               | SQL Q, Search 3-i Insert ---- Export ---- Import all Privileges & Operations |                 |                         | Tracking 38 Triggers                             |
| Recent Favorites                         |                     |                                                                                  |                                                                              |                 |                         |                                                  |
| 480                                      |                     | Showing rows 0 - 18 (19 total, Query took 0.0015 seconds.) [id: 1 - 21]          |                                                                              |                 |                         |                                                  |
| $\overline{\phantom{a}}$ New             |                     | SELECT * FROM 'categories' ORDER BY 'id' ASC                                     |                                                                              |                 |                         |                                                  |
| <b>E-</b> cyberlix                       |                     |                                                                                  |                                                                              |                 |                         |                                                  |
| - New                                    |                     | Profiling [Edit Inline ] [Edit ] [ Explain SQL ] [ Create PHP code ] [ Refresh ] |                                                                              |                 |                         |                                                  |
| $+ -$ categories<br><b>High entities</b> |                     | Number of rows: 25 v                                                             |                                                                              |                 |                         |                                                  |
| <b>IEI</b> <i>i</i> -f users             | $\Box$ Show all     |                                                                                  | Filter rows: Search this table                                               | Sort by key:    | PRIMARY (ASC) V         |                                                  |
| <b>HE-M</b> videoprogress                | + Options           |                                                                                  |                                                                              |                 |                         |                                                  |
| <b>E-M</b> videos                        | $-$ T $\rightarrow$ |                                                                                  |                                                                              |                 | $\Psi$ id $\approx$ 1   | name                                             |
| ille information schema                  | п                   | $\mathscr{P}$ Edit                                                               | Sei Copy                                                                     | <b>O</b> Delete | 1                       | Internet of Things                               |
| + mysql                                  | п                   | $\mathscr{O}$ Edit                                                               | Sei Copy                                                                     | <b>O</b> Delete | $\overline{2}$          | <b>Computer Security</b>                         |
| P- performance schema                    | Ω                   | $\blacktriangleright$ Edit                                                       | Sei Copy                                                                     | <b>O</b> Delete | $\overline{\mathbf{3}}$ | Public WiFi                                      |
| +- phpmyadmin<br><b>B-B</b> test         | $\Box$              | $\mathscr{P}$ Edit                                                               | See Copy                                                                     | <b>O</b> Delete | $\overline{4}$          | Information Protection                           |
|                                          | Ω                   | $\mathscr{P}$ Edit                                                               | Sei Copy                                                                     | <b>O</b> Delete | 5                       | Phishing                                         |
|                                          | $\Box$              | $\mathscr{P}$ Edit                                                               | Se Copy                                                                      | <b>O</b> Delete | $\overline{7}$          | <b>IoT Devices Security</b>                      |
|                                          | □                   | $P$ Edit                                                                         | <b>SH</b> Copy                                                               | <b>O</b> Delete | 8                       | Mobile Security                                  |
|                                          | $\Box$              | $\mathscr{P}$ Edit                                                               | See Copy                                                                     | <b>O</b> Delete | $^{\circ}$              | Home Office Security                             |
|                                          | $\Box$              | $P$ Edit                                                                         | Sei Copy                                                                     | <b>O</b> Delete | 10                      | Passwords                                        |
|                                          | n.                  | $\mathscr{P}$ Edit                                                               | <b>SHi Copy</b>                                                              | <b>O</b> Delete | 12                      | Web Security                                     |
|                                          | $\Box$              | $\mathscr{P}$ Edit                                                               | Sei Copy                                                                     | <b>O</b> Delete | 13                      | Reporting Incidents                              |
|                                          | $\Box$              | $\mathscr{P}$ Edit                                                               | <b>SHi Copy</b>                                                              | <b>O</b> Delete | 14                      | <b>VPN basics</b>                                |
|                                          | $\Box$              | $P$ Edit                                                                         | Sei Copy                                                                     | <b>O</b> Delete | 15                      | Family members and other home network users      |
|                                          | $\Box$              | $\mathscr{P}$ Edit                                                               | Sei Copy                                                                     | <b>O</b> Delete | 16                      | How to spot a scam                               |
|                                          | $\Box$              | $P$ Edit                                                                         | Sei Copy                                                                     | <b>O</b> Delete | 17                      | What to do if I download a malicious attachment? |
|                                          | $\Box$              | $\mathscr{P}$ Edit                                                               | See Copy                                                                     | <b>a</b> Delete | 18                      | How to browse securely?                          |
|                                          | □                   | $\mathscr{P}$ Edit                                                               | Sei Copy                                                                     | <b>O</b> Delete | 19                      | Patch your machine                               |
|                                          | $\Box$              | $\mathscr{D}$ Edit                                                               | Sei Copy                                                                     | <b>O</b> Delete | 20                      | How to protect your Home Wi-Fi                   |
|                                          | $\Box$              | $\mathscr{P}$ Edit                                                               | Sei Copy                                                                     | <b>O</b> Delete | 21                      | <b>Working Remotely</b>                          |
|                                          |                     |                                                                                  |                                                                              |                 |                         |                                                  |

Figure 7: Categories table.

#### Entities table.

| phpMuAdmin                         |                        | ■ ITServer 127.0.0.1 > ■ Database cyterlix > ■ Table entires                      |                |                  |              |                                                 |                                                                                                    |                                    |                        |
|------------------------------------|------------------------|-----------------------------------------------------------------------------------|----------------|------------------|--------------|-------------------------------------------------|----------------------------------------------------------------------------------------------------|------------------------------------|------------------------|
| 会图单向设备                             |                        |                                                                                   |                |                  |              |                                                 | Browse Jr Structure E SQL 4, Search 34 Insert = Export = Import = Privileges / Operations 35 Tracking 35 Tripgers |                                    |                        |
| Recent Favorites                   |                        |                                                                                   |                |                  |              |                                                 |                                                                                                    |                                    |                        |
| $\bullet$                          |                        | Showing rows 0 - 24 (54 total, Query took 0,0010 seconds.)                        |                |                  |              |                                                 |                                                                                                    |                                    |                        |
| <b>B New</b><br>il oterfix         |                        | SELECT * FROM "entitles"                                                          |                |                  |              |                                                 |                                                                                                    |                                    |                        |
| -B New                             |                        | Profiling [ Edit inline ] [ Edit ] [ Explain SQL] [ Create PHP code ] [ Refresh ] |                |                  |              |                                                 |                                                                                                    |                                    |                        |
| H- in categories                   |                        |                                                                                   |                |                  |              |                                                 |                                                                                                    |                                    |                        |
| Hi- in entities.                   |                        | Twi > >>   D Showall   Number of rows: 25 w                                       |                |                  |              | Filter rows:   Search this table                | Sort by key: None<br>$\checkmark$                                                                                 |                                    |                        |
| B-54 users                         |                        |                                                                                   |                |                  |              |                                                 |                                                                                                    |                                    |                        |
| <b>IB-DE videoprogress</b>         | · Options<br>$-$ T $-$ |                                                                                   |                |                  | $\Psi$ id    |                                                 | <b>Burdovil</b>                                                                                                   |                                    |                        |
| B-M videos<br>- information schema | $\Box$                 | 20 <sub>5</sub>                                                                   | S4 Copy        | <b>Q</b> Delete  | $\mathbf{A}$ | nerre<br><b>VPN Basics</b>                      | entities/thumbrails/mo4.png                                                                                       | preview<br>entities/previews/1 mp4 | catego<br>14           |
| lorvin in Hil                      | $\Box$                 | $Q$ Edit                                                                          | Sé Copy        | <b>O</b> Delote  | 3            | <b>VPN Basics</b>                               | entities/thumbnails/mp4.1.pnp                                                                                     | entities/previews/6.mp4            | 14                     |
| - parlomance_schema                | $\Box$                 | $20E$ dit                                                                         | Sé Copy        | <b>O</b> Delete  | 4            | <b>VPN Basics</b>                               | entities/thumbnails/mo4.2.png                                                                                     | entities/previews/1 mp4            | 14                     |
| <b>Bi-is phpmyadmin</b>            | $\Box$                 | $\rho$ Edit                                                                       | <b>S4 Copy</b> | <b>O</b> Delote  | 46           | <b>VPN Basics</b>                               | enties/thumbrails/mp4.3.pnp                                                                                       | entities/previews/2.mp4            | 14                     |
| Bill test                          | $\Box$                 | $P$ Edit                                                                          | SH Copy        | <b>Ca</b> Delete | 46           | <b>VPN Basics</b>                               | entities/thumbhails/imp4.4.png                                                                                    | entities/previews/3.mp4            | 14                     |
|                                    | $\Box$                 | $22$ Edit                                                                         | Sé Copy        | <b>O</b> Delete  | 47           | <b>NPN Basics</b>                               | entheolhumbratoirrigi.5.png                                                                                       | entities/previews/4.mp4            | 14                     |
|                                    | $\Box$                 | $P$ Edit                                                                          | <b>SH Copy</b> | <b>O</b> Delote  | 48           | Internet of Things                              | entities/thumbnails/me5.png                                                                                       | entities/previews/5.mp4            | 1.                     |
|                                    | $\Box$                 | $2$ Edit                                                                          | Sé Copy        | <b>O</b> Delete  | 49           | <b>Internet of Things</b>                       | entities/thumbrads/mg5.1png                                                                                       | entities/previews/5 mp4            | 1.                     |
|                                    | $\Box$                 |                                                                                   |                |                  |              |                                                 |                                                                                                    |                                    | т.                     |
|                                    | $\Box$                 | $\mathscr{J}$ Edit<br>$Q$ Edit                                                    | <b>S4 Copy</b> | <b>O</b> Delete  | 50<br>51     | <b>Internet of Things</b><br>Internet of Things | entities/thumbrails/mg5.2.png                                                                                     | entities/previews/2.mp4            | $1 -$                  |
|                                    | $\square$              |                                                                                   | Sé Copy        | <b>O</b> Delote  |              |                                                 | entios/thumbrails/mg5.3.png                                                                                       | entities/previews/3 mp4            | х.                     |
|                                    | $\Box$                 | $P$ Edit                                                                          | S4 Copy        | <b>O</b> Delete  | 52<br>53     | <b>Internet of Things</b><br>Internet of Things | entities/thumbnails/mg5.4.png                                                                                     | entities/previews/1 mp4            | $1 -$                  |
|                                    |                        | $Q$ Edit                                                                          | <b>S4 Copy</b> | <b>O</b> Delote  |              |                                                 | entities/thumbrisks/mg5.5.png                                                                                     | entities/previews/4 mp4            | $\mathcal{T}$          |
|                                    | $\Box$                 | $P$ Edit                                                                          | SH Copy        | <b>Ca</b> Delete | 54           | <b>IoT Devices Security</b>                     | entities/thumbnails/imp6.png                                                                                      | entities/previews/5.mp4            |                        |
|                                    | $\Box$                 | $22$ Edit                                                                         | S4 Copy        | <b>O</b> Delete  | 55           | ToT Devices Security                            | entheolhumbnatoirrig6.1.png                                                                                       | entities/previews/6.mp4            | $7 -$<br>$\mathcal{F}$ |
|                                    | o                      | $P$ Edit                                                                          | <b>SH Copy</b> | <b>O</b> Delote  | 56           | <b>IoT Devices Security</b>                     | entities/thumbnails/mo6.2.png                                                                                     | entities/previews/2 mp4            |                        |
|                                    | $\Box$                 | 2Edt                                                                              | Sé Copy        | <b>G Delete</b>  | 57           | <b>InT Devices Security</b>                     | entities/frumbnats/mg5.3.png                                                                                      | entities/previews/3.mp4            | 7.                     |
|                                    | $\Box$                 | 20 <sub>5</sub>                                                                   | S4 Copy        | <b>Q</b> Delete  | 58           | <b>InT Devices Security</b>                     | entities/thumbrails/mg6.4.png                                                                                     | entities/previews/4.mp4            | π.                     |
|                                    | $\Box$                 | $Q$ Edit                                                                          | Sé Copy        | <b>O</b> Delote  | $50 -$       | <b>IoT Devices Security</b>                     | entiss/thumbrais/mg6.5.png                                                                                        | entities/previews/S.mp4            | $\mathbf{7}$           |
|                                    | $\Box$                 | $P$ Edit                                                                          | SH Copy        | <b>O</b> Delete  | $^{60}$      | <b>Working Remotely</b>                         | entities/thumbhails/img1.png                                                                                      | entities/previews/1 mp4            | 21                     |
|                                    | $\Box$                 | 2Edt                                                                              | <b>S4 Copy</b> | <b>O</b> Delote  | 61           | Working Remotely                                | entities/thumbnails/img1.1.png                                                                                    | entities/previews/6 mp4            | $21 -$                 |
|                                    | $\Box$                 | $P$ Edit                                                                          | SH Copy        | <b>O</b> Delete  | 62           | Working Remotely                                | entities/thumbhails/imp1.2.png                                                                                    | entities/previews/2 mp4            | 21                     |
|                                    | $\Box$                 | 2000                                                                              | S4 Copy        | <b>O</b> Delete  | 83           | Computer Security                               | entheolitumbratoirre3.prg                                                                                         | enthisipreviews/3.mp4              | $2 -$                  |
|                                    | $\Box$                 | $P$ Edit                                                                          | <b>SH Copy</b> | <b>O</b> Delote  | 64           | Computer Security                               | entities/thumbnails/img3.1.png                                                                                    | entities/previews/4.mp4            | $\mathbf{2}$           |
|                                    | $\Box$                 | 2Edt                                                                              | Sé Copy        | @ Delete         | 65           | Computer Security                               | entities/thumbrads/mg3.2.png                                                                                      | entities/previews/5 mp4            | $\mathbf{z}$           |
|                                    | $\Box$                 | 20 <sub>5</sub>                                                                   | <b>S4 Copy</b> | <b>Ca</b> Delete | 66           | Computer Security                               | entities/thumbrails/mg3.3.png                                                                                     | entities/previews/6.mp4            | $\mathbf{z}$           |

Figure 8: Entities table.

#### Users table.

| phpMuAdmin                                     | TRESPASE 127.0.0.1 » EDUCANCE OVERTIC » ELECTRIC USES                                                                            |              |                                |                              |                   |                                             |                 |                                 |                     |                | $\bullet x$ |
|------------------------------------------------|----------------------------------------------------------------------------------------------------|--------------|--------------------------------|------------------------------|-------------------|---------------------------------------------|-----------------|---------------------------------|---------------------|----------------|-------------|
| 会感到问题中                                         | Browse [4] Structure [1] SQL (4, Search [34 Insert (4) Export (4) Import (4) Printinges (4) Operations (6) Tracking (1) Triggers |              |                                |                              |                   |                                             |                 |                                 |                     |                |             |
| Recent Favorites<br>$\sim$                     | 42 Relation view<br>M Table structure                                                                                            |              |                                |                              |                   |                                             |                 |                                 |                     |                |             |
| $-6$ Nev                                       | # Narre                                                                                                    | Type         | Collation                      | <b>Attributes</b>            | Not               | Default                                     | <b>Corrects</b> | <b>Fatra</b>                    | Action              |                |             |
| <b>Brill</b> otentic                           | $\qquad \qquad \Box$<br>$M = 0$                                                                                                  | m(11)        |                                |                              | No.               | <b>None</b>                                 |                 | AUTO INCREMENT                  | <b>Damps</b>        | <b>O</b> Drop  | - More      |
| $-$ B New                                      | $n = 2$<br>firstName.                                                                                                    | vorchart251  | utBre4 general ci              |                              | No.               | <b>None</b>                                 |                 |                                 | $2^{\text{Chanip}}$ | @ Drag         | w More      |
| <b>B-34</b> categories<br><b>B-54</b> entities | $\qquad \qquad \Box$<br><b>IastName</b>                                                                                          | varchar(25)  | utfirtt4_general_cl            |                              | No                | <b>None</b>                                 |                 |                                 | <b>Disnon</b>       | <b>O</b> Drop  | w More      |
| <b>Bi-Jr Loans</b>                             | $\Box$ 4<br>utemare                                                                                                    | varchari50)  | utBrit4 ceneral ci             |                              | $142 -$           | <b>None</b>                                 |                 |                                 | O Change            | @ Drag         | w More      |
| <b>IE-34 videoprocress</b>                     | $\Box$<br>creat                                                                                                    | varchar(100) | utilized general ci            |                              | No                | <b>None</b>                                 |                 |                                 | <b>Change</b>       | <b>O</b> Drop  | w More      |
| <b>Bi-lif videos</b><br>il information schema  | 10 6<br>parcement                                                                                                    | varchari255) | uttere4 ceneral ci             |                              | No.               | <b>None</b>                                 |                 |                                 | 2 Change            | <b>Ca</b> Dree | - More      |
| Bill mysel                                     | $0-7$<br>signUpDate                                                                                                    | datetime     |                                |                              | No.               | current firmestamp()                        |                 |                                 | <b>2 Change</b>     | C Drop         | w More      |
| (6)-iii performance schema<br>phpmyadrate      | $-12.5$<br>is Subscribed                                                                                                    | timina'4)    |                                |                              | No.               | $\Omega$                                    |                 |                                 | O Change            | @ Drag         | w More      |
| <b>B-B</b> but                                 | t_ D Owk at<br>With anisoted: Ill Erowse                                                                                         | $2$ Change   | <b>O</b> Drop<br><b>Pirary</b> | <b>U</b> Unique<br>(a) Index | <b>TV Spatial</b> | - Add to central columns<br><b>T</b> Fulled |                 | - A Remove from central columns |                     |                |             |

Figure 9: Users table.

Entities table.

| phpMuAdmin                                 |         | Gibrary 177001 - Blittery obvio - Blitte etter. |             |                                                                                                    |                   |       |               |          |                |               |               |               |         |
|--------------------------------------------|---------|-------------------------------------------------|-------------|----------------------------------------------------------------------------------------------------|-------------------|-------|---------------|----------|----------------|---------------|---------------|---------------|---------|
| 会話意向委員                                     |         |                                                 |             | Browse (A Structure (2) SQL 4, Search (4) Insert (4) Export (4) Import > Privileges (P Operations (9) Tracking (%) Triggers |                   |       |               |          |                |               |               |               |         |
| Recent Favorites                           |         | <b>C Relation view</b><br>14 Table structure    |             |                                                                                                    |                   |       |               |          |                |               |               |               |         |
| $\bullet$<br>$-6$ New                      |         | A Name                                          | <b>Type</b> | Colletton                                                                                                    | <b>Attributes</b> | Null. | Default       | Comments | Estra          | <b>Action</b> |               |               |         |
| clouds:                                    |         | M                                               | 1992113     |                                                                                                    |                   | No.   | None          |          | AUTO_INCREMENT |               | <b>Change</b> | <b>O</b> Drop | w More  |
| $-3$ New                                   |         | $\Box$ 2 name                                   | verchan250) | late1 swedsh d                                                                                                    |                   | No.   | None          |          |                |               | O Change      | <b>O</b> Drop | w More  |
| <b>B-54</b> categories                     | D.      | thursdays                                       | verchan250) | late1 swedch d                                                                                                    |                   | No.   | <b>None</b>   |          |                |               | / Change      | @ Drop        | w More  |
| <b>Big entities</b><br>B-54 sters          | $D = 4$ | preview                                         | varchan2500 | latin'i sivedsh di                                                                                                    |                   | No.   | <b>None</b>   |          |                |               | / Change      | @ Drap        | w. More |
| B-91 videoprogress<br><b>IR-Dri videos</b> | n.      | categoryid                                      | in (11)     |                                                                                                    |                   | No.   | <b>Algoen</b> |          |                |               | / Change      | @ Drop        | - More  |

Figure 9:Entities

Video progress table.

| phpMyAdmin                                      |  |                     |                                    | Theorem 127.0.0.1 > @Database.cytectic > @Database.wideopropress |           |                  |                  |        |                                                                                                    |          |                |                 |                                    | 春天          |
|-------------------------------------------------|--|---------------------|------------------------------------|------------------------------------------------------------------|-----------|------------------|------------------|--------|----------------------------------------------------------------------------------------------------|----------|----------------|-----------------|------------------------------------|-------------|
| 会話意思意义                                          |  |                     |                                    |                                                                  |           |                  |                  |        | Browse [4] Structure [2] SQL (4, Search [3] Insert (4) Export (4) Printinges (4) Operations (3) Tracking (1) Triggers |          |                |                 |                                    |             |
| Recent Favorites<br>$\sim$                      |  |                     | M Table structure 40 Relation view |                                                                  |           |                  |                  |        |                                                                                                    |          |                |                 |                                    |             |
| $-6$ Nev                                        |  | # Name              |                                    | Type:                                                            | Colletion |                  | <b>Arribides</b> | Not !! | <b>Detust</b>                                                                                                    | Comments | Extra          | Action.         |                                    |             |
| cybertic                                        |  | $0 + M$             |                                    | m(11)                                                            |           |                  |                  | No     | None                                                                                                    |          | AUTO INCREMENT | / Change        | <b>Ca</b> Drop                     | $\vee$ More |
| $-6$ New                                        |  | $-2$ stemants       |                                    | varchan50)                                                       |           | LESENA operation |                  | No.    | <b>None</b>                                                                                                    |          |                | / Change        | @ Drop                             | $-$ More    |
| <b>IE-DE categories</b><br>(B-D) entities       |  | $\Box$ 3 videoid    |                                    | m(11)                                                            |           |                  |                  | No.    | None                                                                                                    |          |                | <b>J</b> Change | @ Drop w More                      |             |
| (8)-Sel users                                   |  | C 4 progress        |                                    | int(11)                                                          |           |                  |                  | No.    | $-6$                                                                                                    |          |                | / Change        | $\bigcirc$ Drop $\rightarrow$ More |             |
| <b>H-P Wdecorogress</b>                         |  | C 5 Snighed         |                                    | try(rd(4)                                                        |           |                  |                  | No     |                                                                                                    |          |                | <b>2</b> Change | @ Drop w More                      |             |
| B-14 waters<br>the city between their problems. |  | $0 - 6$ dateNochled |                                    | datetime                                                         |           |                  |                  | No.    | current timestampo                                                                                                    |          |                | 2 Change        | $\bigcirc$ Drop $\rightarrow$ More |             |

Figure 10: Video Progress

Videos table.

| phpMyAdmin                                     | El Server: 127.0.0.1 > Detabase: cyberllix<br><b>COLLEGE</b>                                                                                                    |
|------------------------------------------------|----------------------------------------------------------------------------------------------------|
| 会社商商商店                                         | All Privileges AR Routines O Events 30 Triggers 30 Tracking 4 Designer de Central columns<br>M Structure I SQL & Search<br>Query<br>$\Box$ Export $\Box$ Import $\rightarrow$ Operations |
| Recent Favorites                               |                                                                                                    |
| $^{40}$<br>$-6$ New                            | <b>Filters</b>                                                                                                    |
| cyberfits                                      | Containing the word:                                                                                                    |
| $\overline{a}$ New<br><b>Eligin</b> categories | <b>Action</b><br>Table<br><b>Size</b><br>Overhead<br>Rows & Type<br>Collation                                                                                                    |
| $+ -$ entities                                 | categories<br>File Encouse (M Structure (iii) Search (Si Insert El Empty @ Drop<br>16.0 Ki8<br>19 InnoDB latin1_swedish_ci                                                               |
| <b>CHA users</b>                               | $\Box$ entities<br>Engly Browse To Structure & Search Selmsert E Empty & Drop<br>54 InnoDB latin1 swedish ci<br>32.0 KiB                                                                 |
| +- P. videoprogress                            | THE Browse IM Structure (ie Search 34 Insert @ Empty @ Drop<br>2 InnoDB utf8mb4 general ci<br>$\Box$ users<br>16.0 KiB                                                                   |
| <b>IF VIDEOS</b>                               | n videoprogress e Figures & Structure & Search Si Insert E Empty O Drop<br>54 InnoDB utf8mb4 general ci<br>16.0 KiB                                                                      |
| <b>Millimformation_schema</b>                  | $\Box$ videos<br>Sincert Browse IM Structure (In Search Sillnsert Bill Empty @ Drop<br>1,321 InnoDB latin1 swedish ci<br>464.0 KiB<br>٠.                                                 |
| <b>B-B</b> mysql<br>el performance schema      | 0 <sub>b</sub><br>Sum<br>1,450 InnoDB utf8mb4 general cl 544.0 KiB<br>5 tables                                                                                                    |

Figure 11: Videos

Tables.

| phpMyAdmin                                       | FiServer. 127.0.0.1 » Elababase cyberllix                                                                                                    |
|--------------------------------------------------|----------------------------------------------------------------------------------------------------|
| 会副自行委员                                           | F Structure Sall & Search G Query C Export C Import P Operations # Privileges & Routines G Events 3/ Triggers & Tracking & Designer<br><b>Central columns</b> |
| Recent Favorites<br>$^{00}$<br>$-$ is New        | Filters                                                                                                    |
| $-$ cyberfix                                     | Containing the word:                                                                                                    |
| $H1$ New                                         | Table<br><b>Action</b><br>Rows a Type<br>Size:<br>Overhead<br>Collation                                                                                       |
| <b>Elion</b> categories<br>$\mathbb{H}$ on the s | categories<br>Fill Browse (M Structure in Search Sillnsert E Empty @ Drop<br>16.0 Ki8<br>19 InnoDB latin1_swedish_cl                                          |
| $H - 1$ users                                    | $\Box$ entities<br>Empty @ Drop & Structure @ Search Selmsert @ Empty @ Drop<br>32.0 KiB<br>54 InnoDB latin1 swedish ci                                       |
| High videoprogress                               | $\Box$ users<br>→ El Browse IM Structure <a> Search S4 Insert <a> Empty <a> Crop<br/>2 InnoDB utf8mb4 general ci<br/>16.0 KiB</a></a></a>                     |
| <b>A- 2 videos</b>                               | videoprogress Richard Browse & Structure & Search Salinsert El Empty O Drop<br>54 InnoDB utf8mb4 general ci 16.0 Ki8                                          |
| <b>H- Information schema</b>                     | $\Box$ videos<br>Structure Di Structure De Search Sil Insert B Empty @ Drop<br>1,321 InnoDB Istin1 swedish ci<br>464.0 KiB                                    |
| <b>B-B</b> mysql<br>Bi-iii performance schema    | 1,450 InnoDB utfämb4 general ci 544.0 KiB<br>5 tables<br>Sum<br>0B                                                                                            |
| <b>Bi-iii</b> chomyadmin                         | Check all<br><b>MARK PASSAGERS</b><br>۰<br>$\checkmark$                                                                                                    |

Figure 12: Tables.

Categories table.

|                                                  |                  | To Server: 127.0.0.1 » Database: cyberfilt: » Table: categories                  |                                                                     |                 |                       |                                                  |
|--------------------------------------------------|------------------|----------------------------------------------------------------------------------|---------------------------------------------------------------------|-----------------|-----------------------|--------------------------------------------------|
| phpMyAdmin                                       | <b>Browse</b>    |                                                                                  | Structure SQL & Search a Export Bu Import a Privileges & Operations |                 |                       | <b>C</b> Tracking                                |
| 公園の印象な                                           |                  |                                                                                  |                                                                     |                 |                       | <b>E</b> Triggers                                |
| Recent Favorites<br>400                          |                  | Showing rows 0 - 18 (19 total, Query took 0.0015 seconds.) [id: 1 - 21]          |                                                                     |                 |                       |                                                  |
| <b>B</b> New                                     |                  | SELECT * FROM 'categories' ORDER BY 'id' ASC                                     |                                                                     |                 |                       |                                                  |
| <b>E-</b> cyberlix                               |                  |                                                                                  |                                                                     |                 |                       |                                                  |
| $\overline{\phantom{a}}$ New                     |                  | Profiling [Edit Inline ] [Edit ] [ Explain SQL ] [ Create PHP code ] [ Refresh ] |                                                                     |                 |                       |                                                  |
| <b>A</b> categories                              |                  |                                                                                  |                                                                     |                 |                       |                                                  |
| <b>Elion</b> entities                            |                  | Show all   Number of rows: 25 v                                                  | Filter rows: Search this table                                      | Sort by key:    | PRIMARY (ASC) V       |                                                  |
| <b>IEI-34</b> users<br><b>HE-M</b> videoprogress | + Options        |                                                                                  |                                                                     |                 |                       |                                                  |
| <b>ILLY</b> videos                               | $-T \rightarrow$ |                                                                                  |                                                                     |                 | $\Psi$ id $\approx$ 1 | name                                             |
| ill-information schema                           | $\Box$           | $\mathcal{P}$ Edit                                                               | Sei Copy                                                            | <b>O</b> Delete | 1                     | Internet of Things                               |
| <b>E-I</b> mysql                                 | o                | $\mathscr{P}$ Edit                                                               | Sei Copy                                                            | <b>O</b> Delete | $\overline{2}$        | <b>Computer Security</b>                         |
| <b>E-a</b> performance_schema                    | Ω                | $P$ Edit                                                                         | Sei Copy                                                            | <b>O</b> Delete | 3                     | Public WiFi                                      |
| + phpmyadmin                                     | $\Box$           | $\mathscr{P}$ Edit                                                               | See Copy                                                            | O Delete        | $\overline{4}$        | Information Protection                           |
| <b>B-B</b> test                                  | Ω                | $\mathscr{P}$ Edit                                                               | Sei Copy                                                            | <b>O</b> Delete | 5                     | Phishing                                         |
|                                                  | $\Box$           | $\mathscr{P}$ Edit                                                               | <b>SHi Copy</b>                                                     | <b>O</b> Delete | $\overline{7}$        | <b>IoT Devices Security</b>                      |
|                                                  | □                | $P$ Edit                                                                         | Sei Copy                                                            | <b>O</b> Delete | 8                     | Mobile Security                                  |
|                                                  | $\Box$           | $\mathscr{P}$ Edit                                                               | See Copy                                                            | <b>O</b> Delete | 9                     | Home Office Security                             |
|                                                  | Ω                | $P$ Edit                                                                         | Sei Copy                                                            | <b>O</b> Delete | 10                    | Passwords                                        |
|                                                  | n                | $\mathscr{P}$ Edit                                                               | <b>SHi Copy</b>                                                     | <b>O</b> Delete | 12                    | Web Security                                     |
|                                                  | Ω                | $P$ Edit                                                                         | Sei Copy                                                            | <b>O</b> Delete | 13                    | Reporting Incidents                              |
|                                                  | $\Box$           | $\mathscr{P}$ Edit                                                               | <b>SHi Copy</b>                                                     | <b>O</b> Delete | 14                    | <b>VPN basics</b>                                |
|                                                  |                  | $P$ Edit                                                                         | Sei Copy                                                            | <b>O</b> Delete | 15                    | Family members and other home network users      |
|                                                  | $\Box$           |                                                                                  |                                                                     |                 |                       |                                                  |
|                                                  | п                | $\mathscr{P}$ Edit                                                               | Sei Copy                                                            | <b>O</b> Delete | 16                    | How to spot a scam                               |
|                                                  | Ω                | $P$ Edit                                                                         | S-i Copy                                                            | <b>O</b> Delete | 17                    | What to do if I download a malicious attachment? |
|                                                  | n                | $\mathscr{D}$ Edit                                                               | See Copy                                                            | <b>O</b> Delete | 18                    | How to browse securely?                          |
|                                                  | □                | $P$ Edit                                                                         | Sei Copy                                                            | <b>O</b> Delete | 19                    | Patch your machine                               |
|                                                  | $\Box$           | $\mathscr{D}$ Edit                                                               | Sei Copy                                                            | <b>O</b> Delete | 20                    | How to protect your Home Wi-Fi                   |
|                                                  | $\Box$           | $P$ Edit                                                                         | Sei Copy                                                            | <b>O</b> Delete | 21                    | <b>Working Remotely</b>                          |

Figure 13:Categories Table.

# 3.2 Scripts Examples

Category

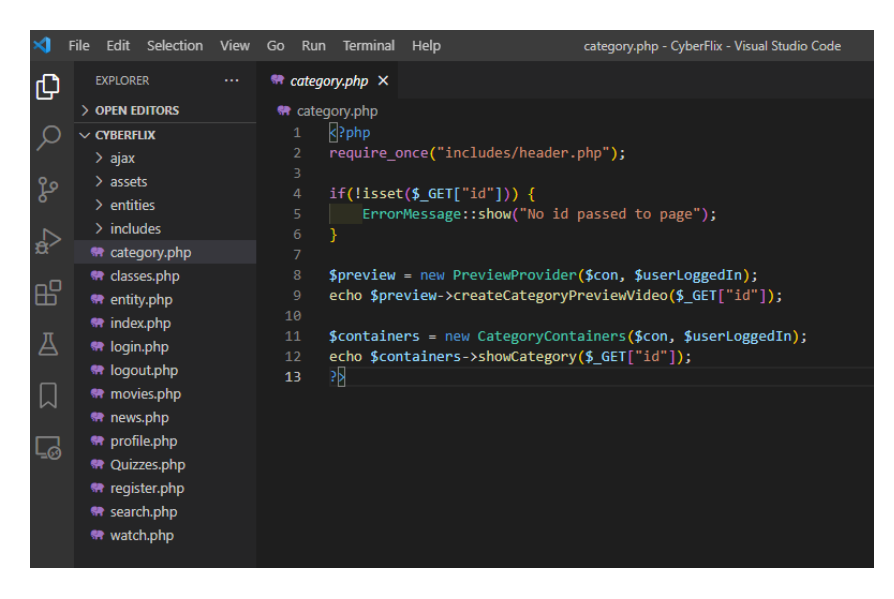

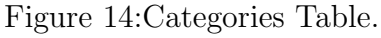

#### Classes

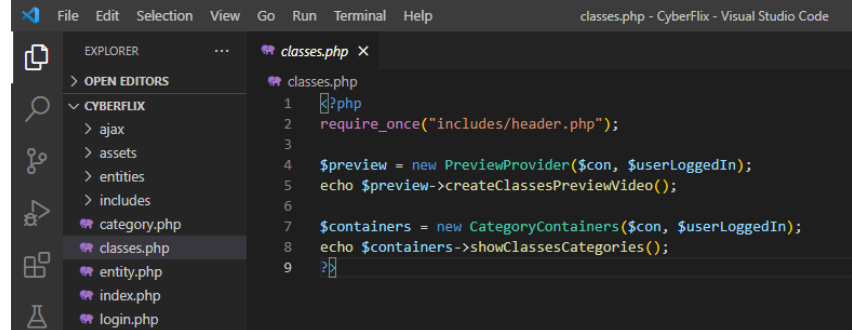

#### Figure 15:Classes page.

#### Entity

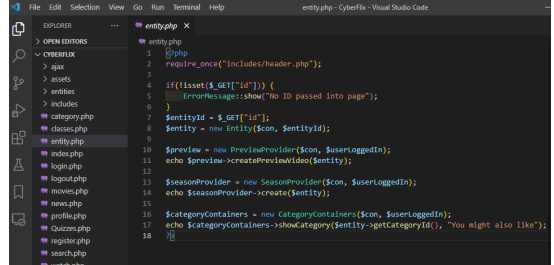

#### Figure 16:Entity page.

#### Index

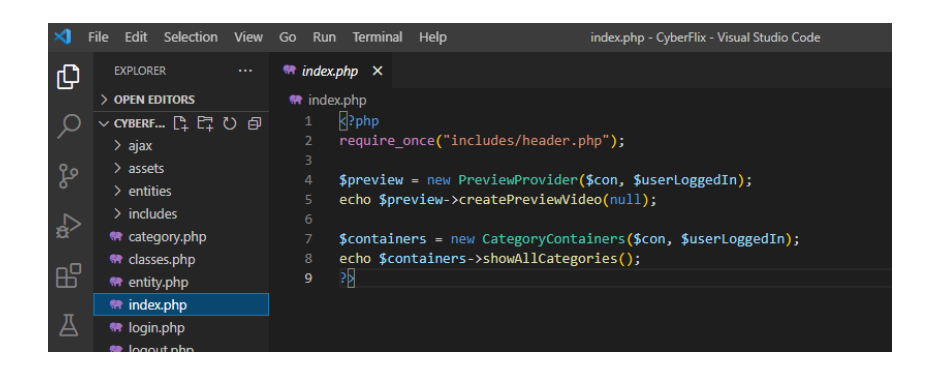

#### Figure 17:Index page.

The remaining scripts can be found on GitHub.

# 3.3 Survey Development

https://docs.google.com/forms/d/1IcL7pFYWJcFlW5zpVYAwyHsVuNUUQ95vInEU8-kcSvQ/edit

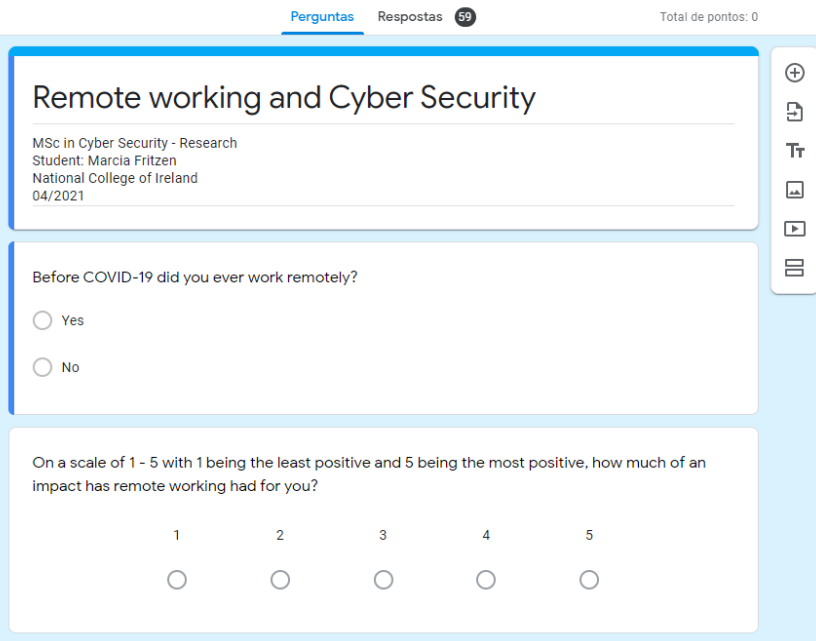

Table 1: Remote working questions

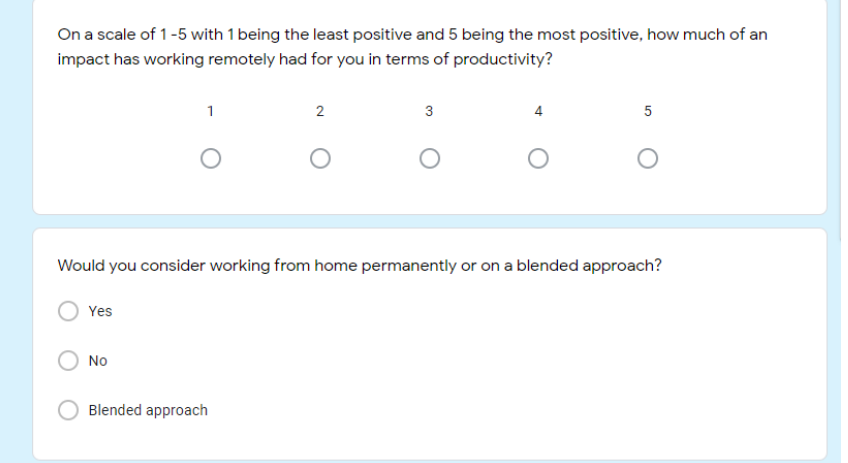

Table 2: Cyber Security related questions

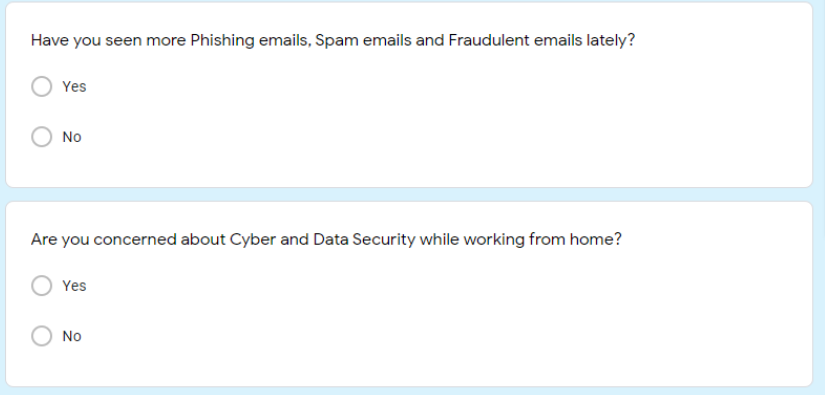

### Table 3: Cyber Security related questions part 2

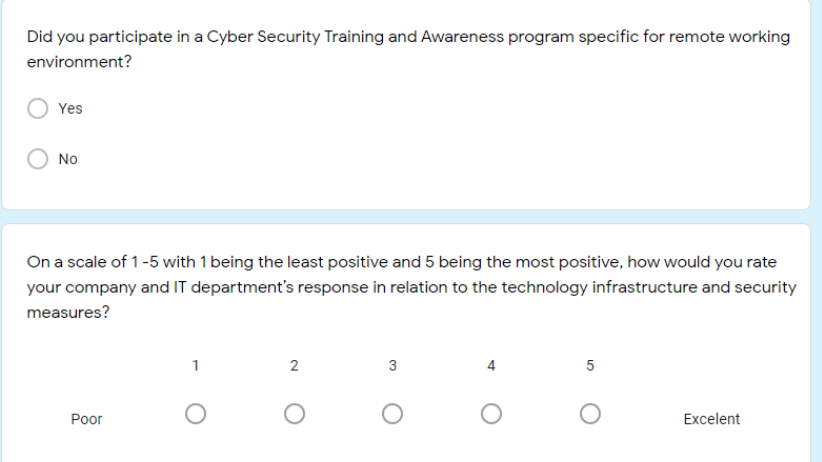

## Table 4: Cyber Security related questions part 3

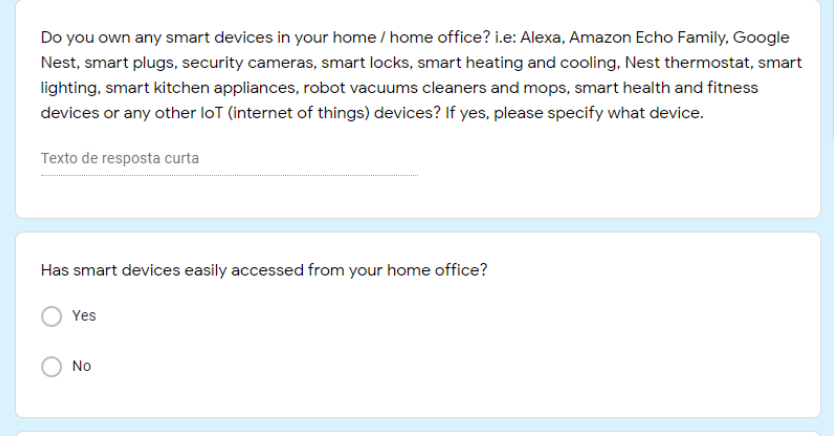

Table 5: Cyber Security related questions part 3

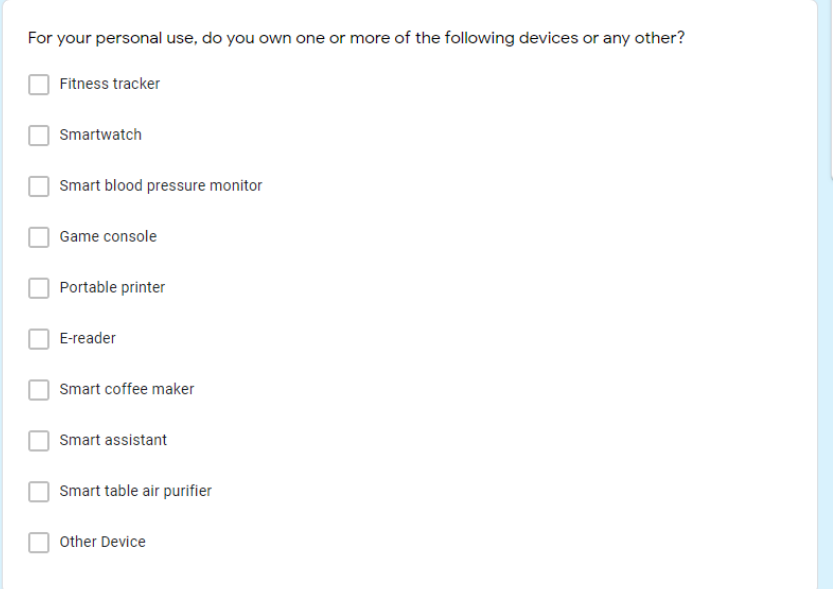

# Table 6: Cyber Security related questions part 3

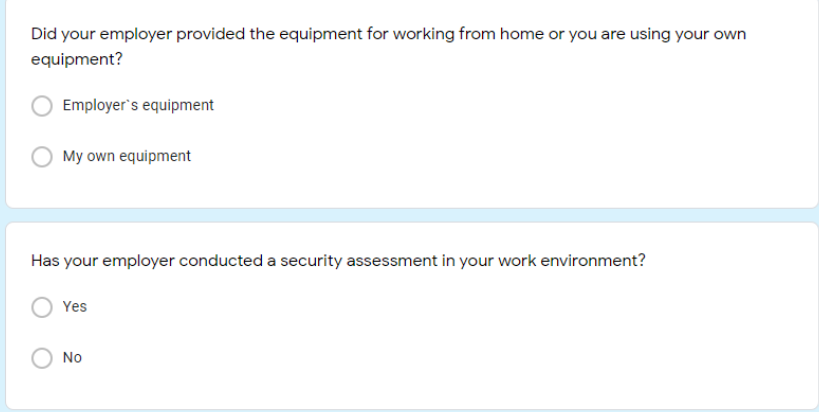

Table 7: Cyber Security related questions part 3

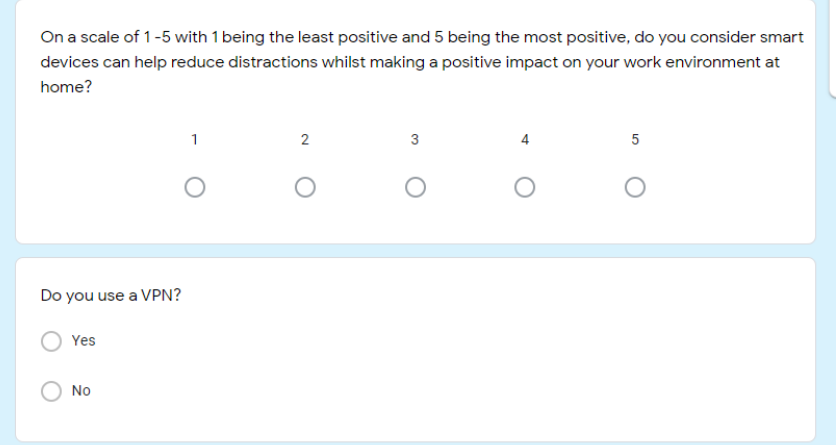

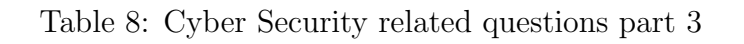

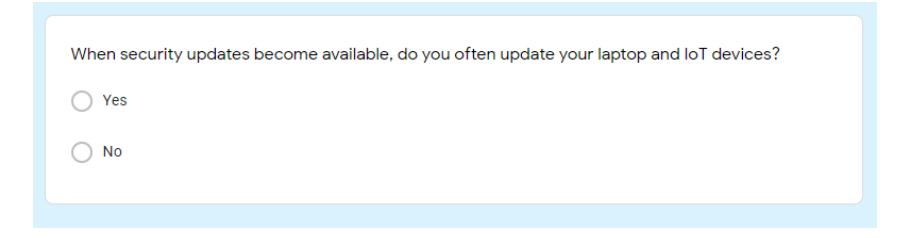

Table 9: Cyber Security related questions part 3

# 4 Execution

Sign Up page.

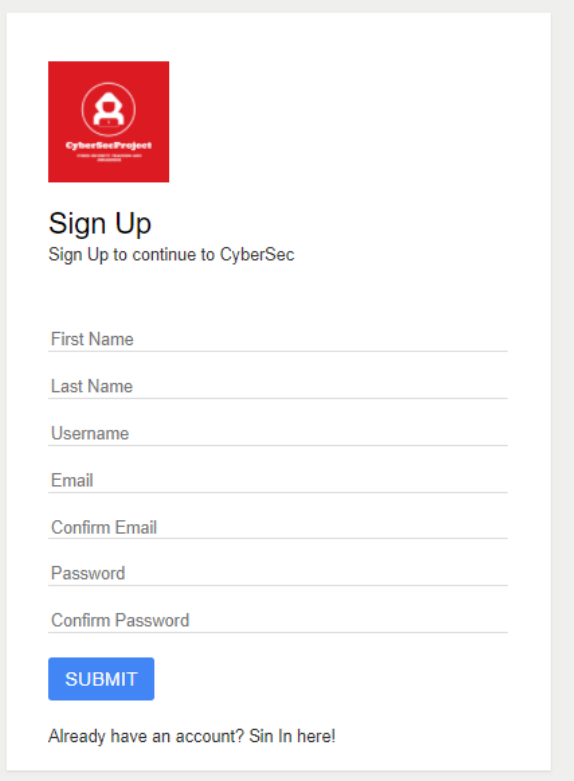

Figure 18: Sign Up page.

Sign in page.

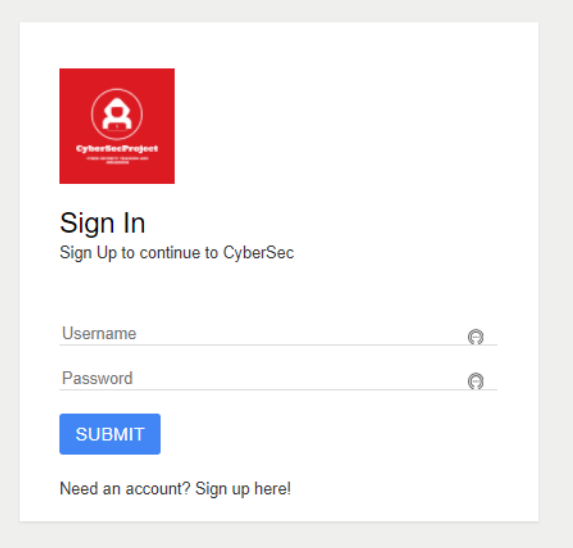

Figure 19:Sign In page.

Website homepage.

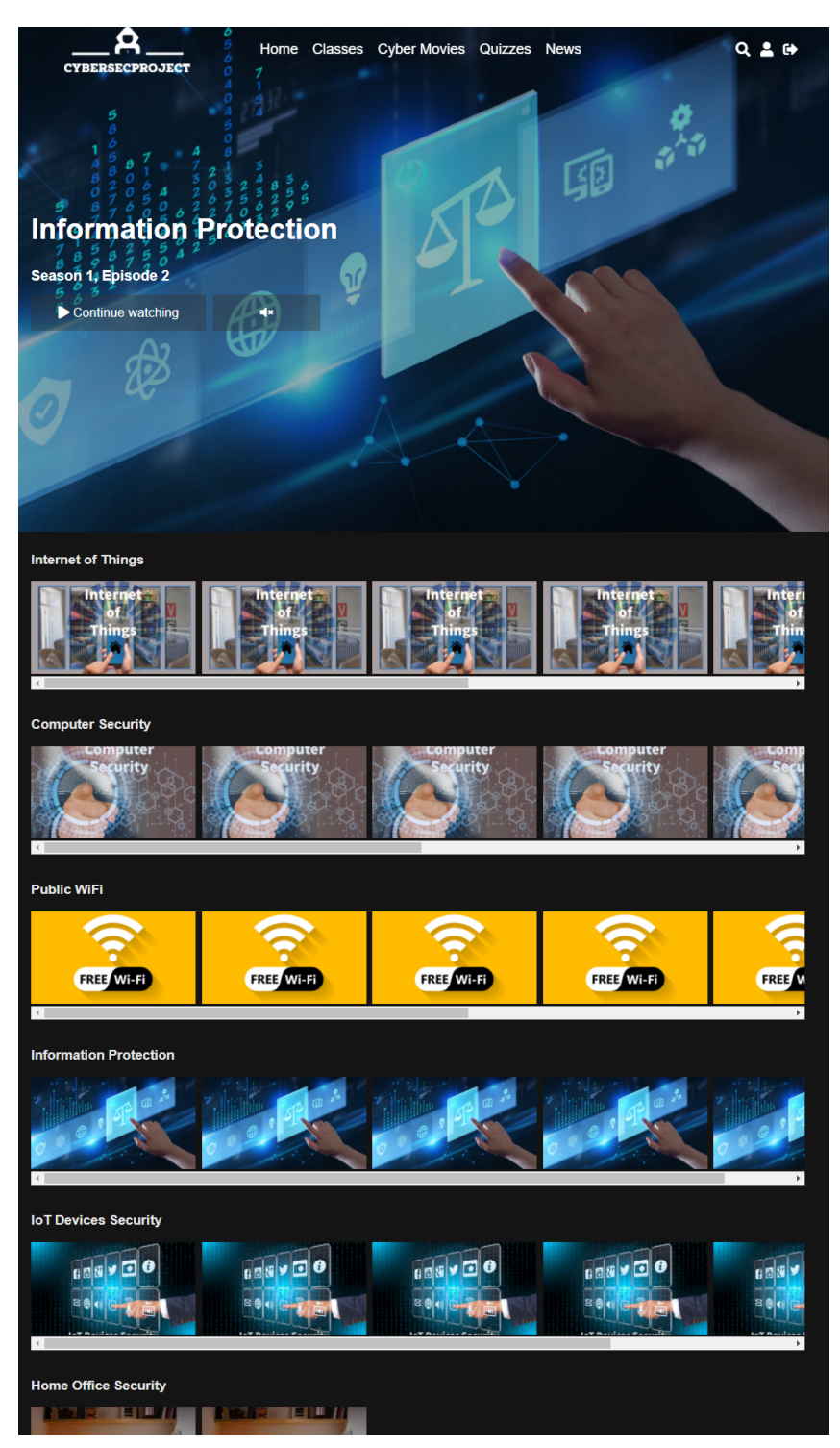

Figure 20:Website Homepage.

Entities page.

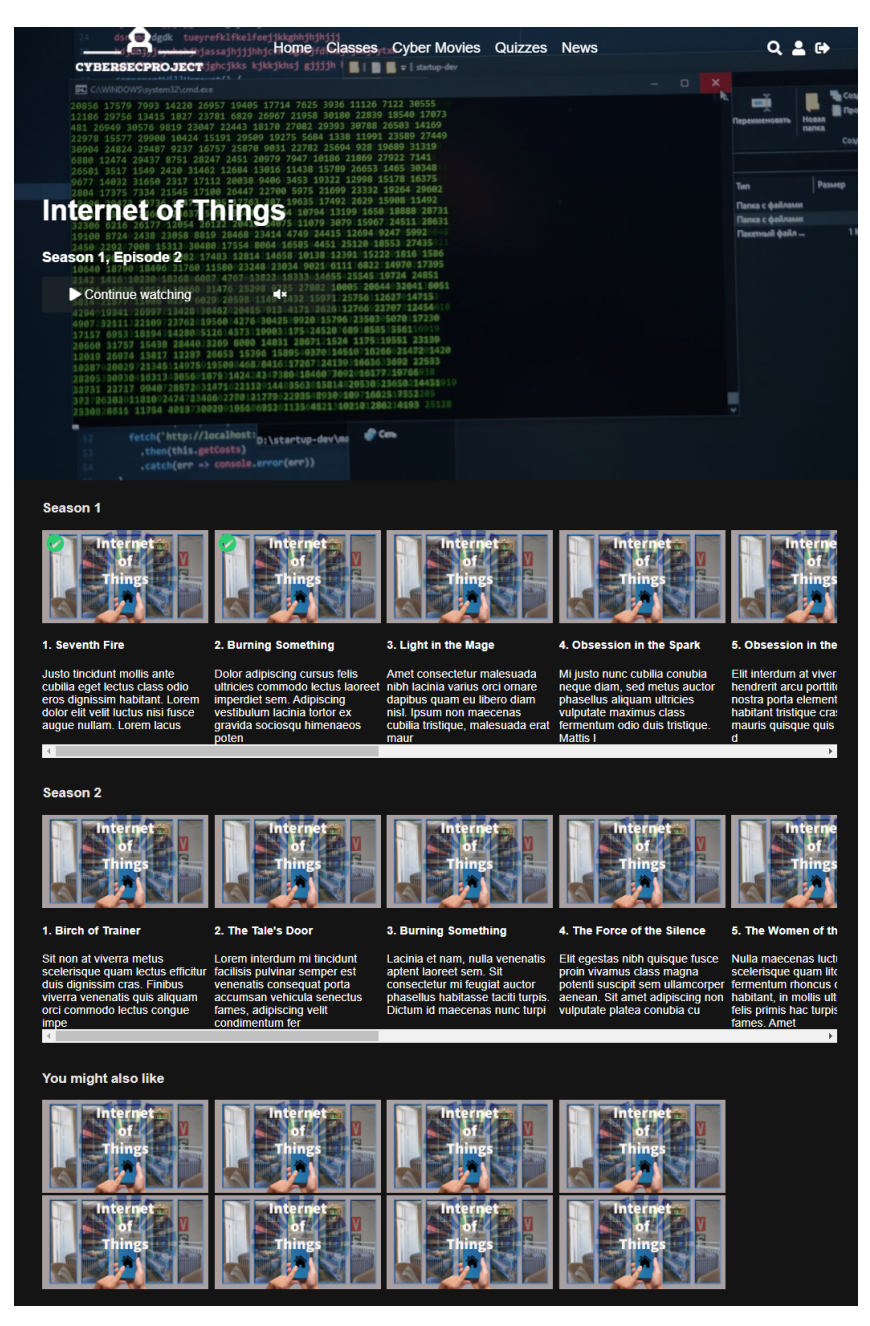

Figure 21:Entities page.

Classes page.

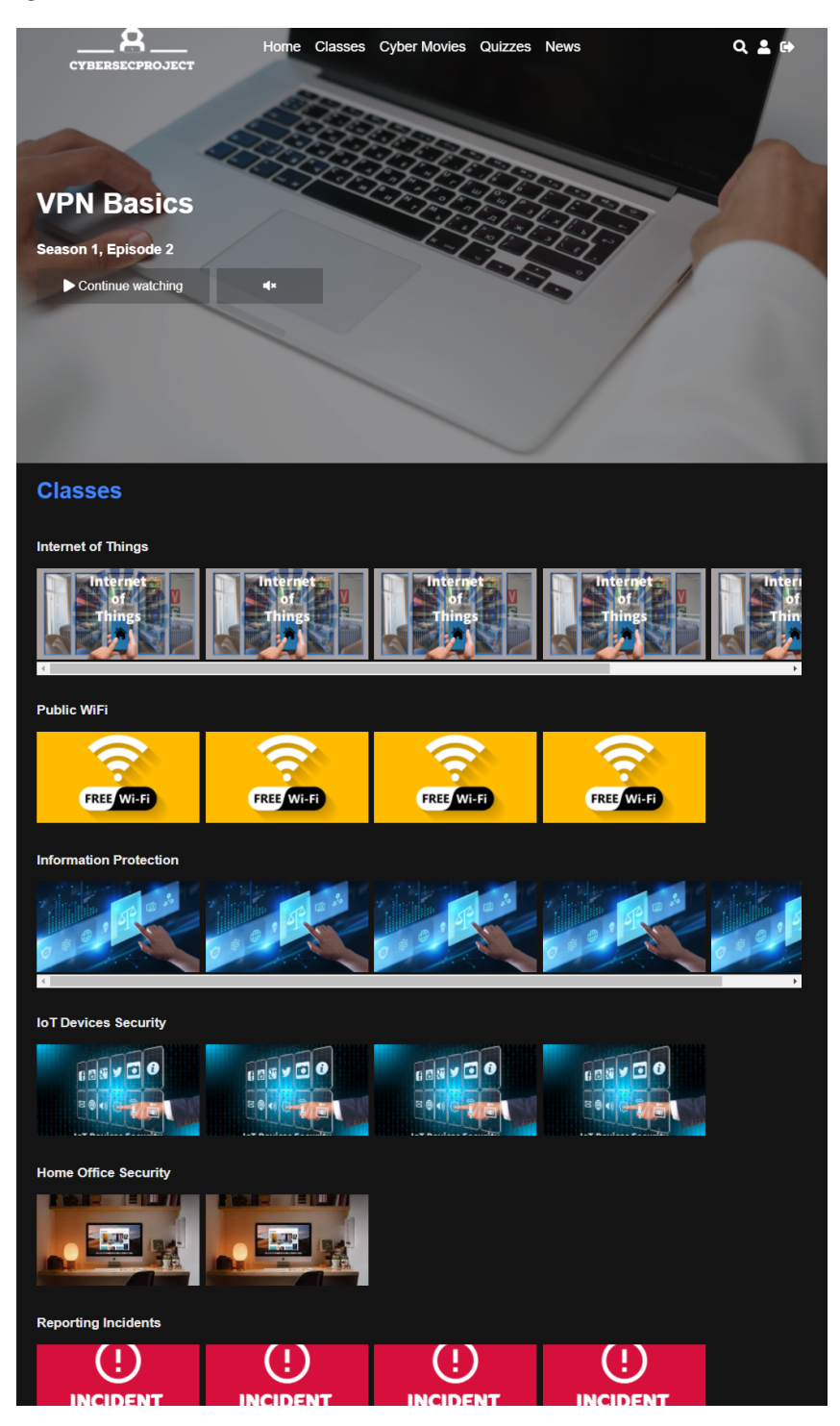

Figure 22:Classes page.

Movies page.

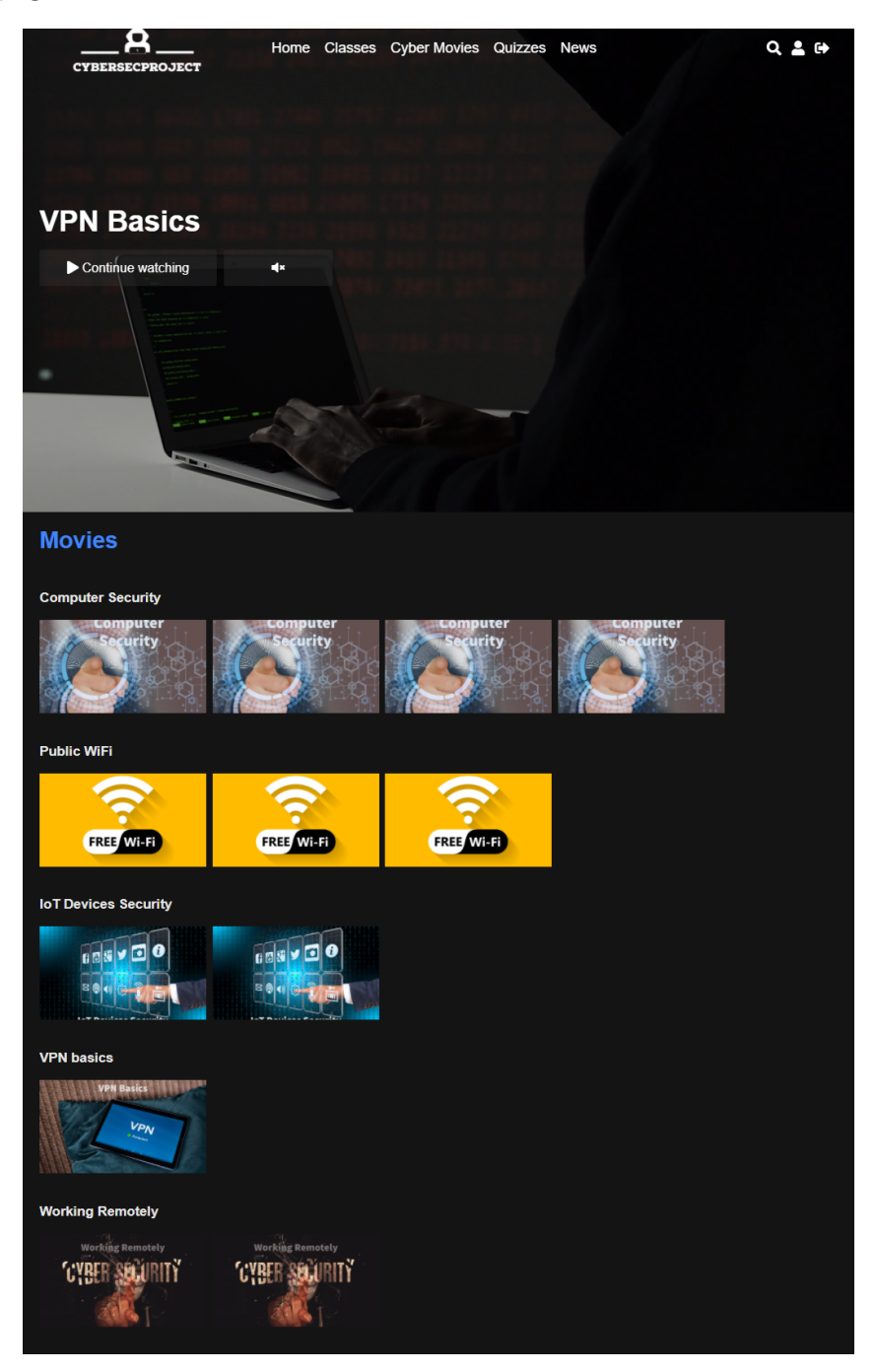

Figure 23: Movies page.

#### Search page.

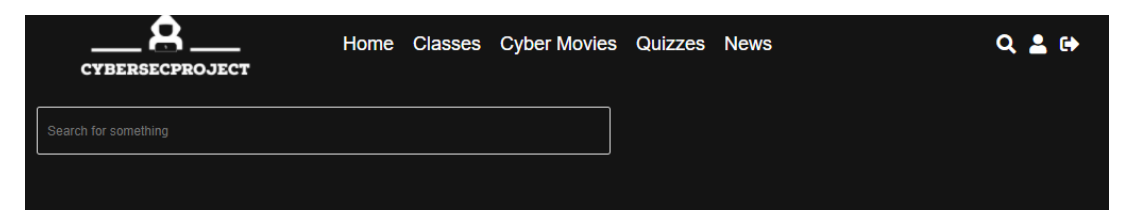

Figure 24:Search page.

#### <span id="page-21-0"></span>User page.

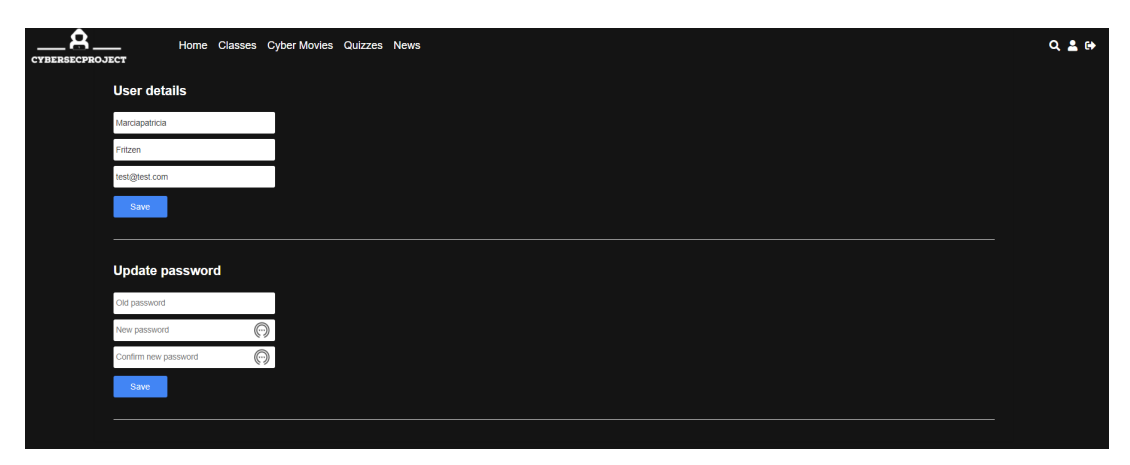

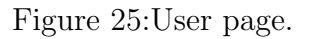

Restart feature.

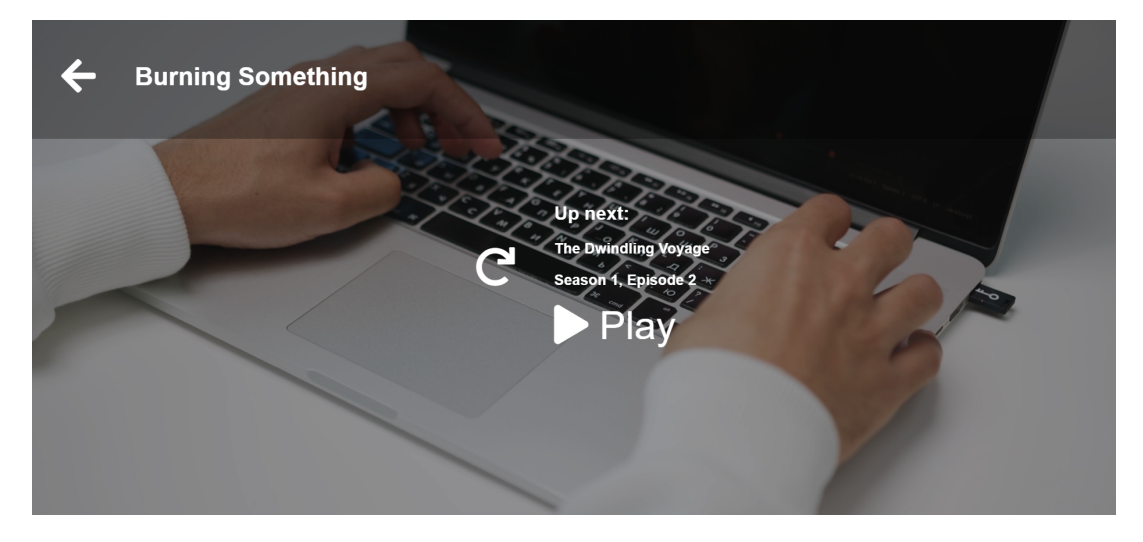

Figure 26: Restart feature.

# References

- <span id="page-21-1"></span>[1] X. Apache, "Xampp apache," 2021, last accessed: 2021.08.15. [Online]. Available: <https://www.apachefriends.org/index.html>
- <span id="page-21-2"></span>[2] V. Studio, "Visual studio code," 2021, last accessed: 2021.08.15. [Online]. Available: <https://code.visualstudio.com>
- <span id="page-21-3"></span>[3] R. Studio, "R studio," 2021, last accessed: 2021.08.15. [Online]. Available: <https://www.rstudio.com/>
- <span id="page-21-4"></span>[4] Github, "Github," 2021, last accessed: 2021.08.15. [Online]. Available: [https:](https://github.com/) [//github.com/](https://github.com/)